Operation Guide Operation Guide

**B** Select the "NO" (not restore) or "YES" (restore) using the the  $\boxed{\mathsf{SEL}}$  (up) or  $\boxed{\mathsf{SEL}}$ 

 $\blacktriangledown$  (down) button on the confirmation screen.

d When the "NO" is selected

Press the MODE button. The set value is maintained, and then the display returns to the "RESTORE DEFAULT" menu on the "GENERAL" menu screen.

When the "YES" is selected

Press the MODE button. The set value return to default setting.

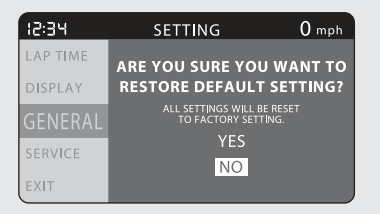

Select the "EXIT" by pressing the MODE button.

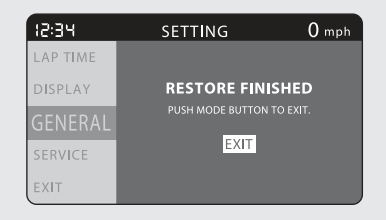

**6** The display returns to the "RESTORE" DEFAULT" menu on the "GENERAL" menu screen.